# **TI-Nachrichten**

Ausgabe 2/10

## Inhaltsverzeichnis

Dr. E. Bichler: **CAS-Rechner Handhelds vernetzt:** Das TI-Nspire™ Navigator™ System im Einsatz............. 1

L. Breider: Möglichkeiten der didaktischen Reduktion beim logistischen Wachstum....................... 5

H.-U. Lampe: Das Spirometer zur Veranschaulichung der grundlegenden Idee der Integralrechnung ................... 7

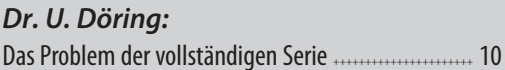

Dr. A. Pallack: 

Dr. G. Pinkernell: Funktionale Zusammenhänge 

M. Roser: Mietwagen – welches Angebot ist günstiger? .......... 17

Dr. A. Roulier: Mathematische Experimente in der Optik - Teil 2 .... 21

D. Stirn: Extremwertaufgabe mit einer Überraschung ............. 24

Dr. K.-H. Keunecke, M. Tewes: Wir zeichnen unsere eigenen Bewegungen auf......... 26

### **Tipps und Tricks:**

H.-U. Lampe: Neues Betriebssystem für 

Dr. W. Zappe: Hinweise zur Verwendung der 

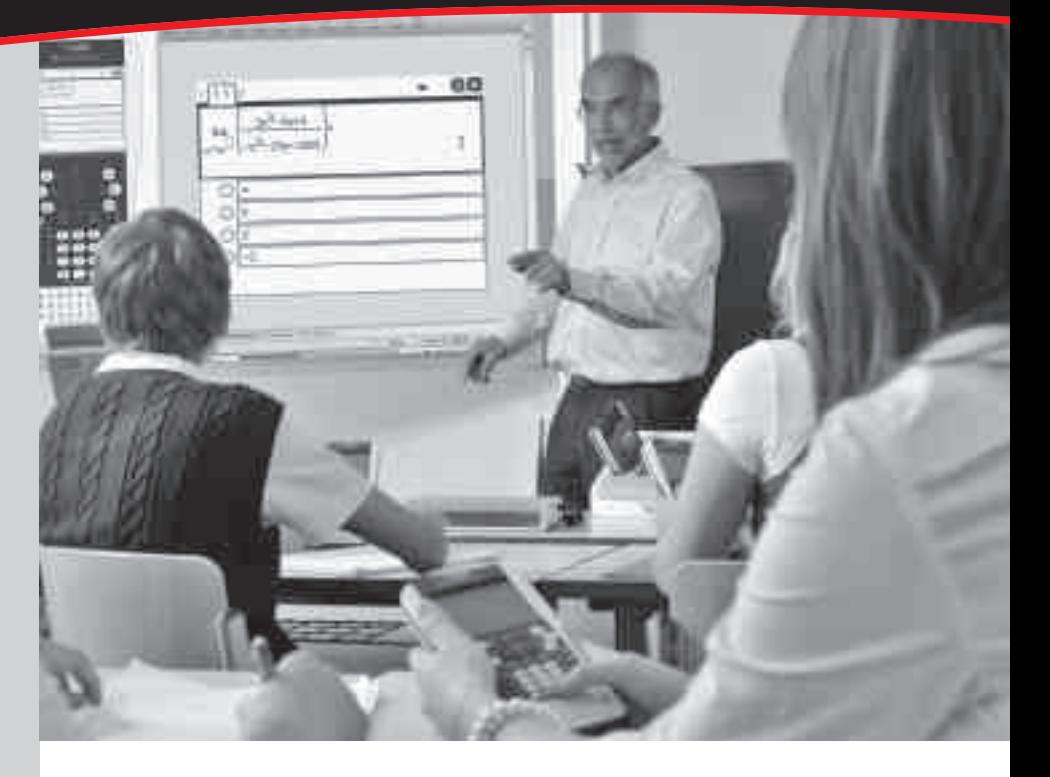

# **CAS-Rechner Handhelds** vernetzt: Das TI-Nspire™ Navigator<sup>™</sup> System im Einsatz

Dr. Ewald Bichler

Mithilfe der TI-Navigator™ Technologie lassen sich TI-Nspire™ Handhelds  $\mathrel{\geq}$  im Klassenzimmer drahtlos vernetzen. Dieser Artikel gibt einen Einblick in die Verwendungsweise vom TI-Nspire™ Navigator™ Systen im Klassenzimmer. Zunächst wird diese Technologie kurz beschrieben. Im Anschluss daran erfolgt ein Überblick über die Möglichkeiten, dieses System im Unterricht zu integrieren. Diese Möglichkeiten werden durch praktische Erfahrungen aus dem Piloteinsatz ergänzt.

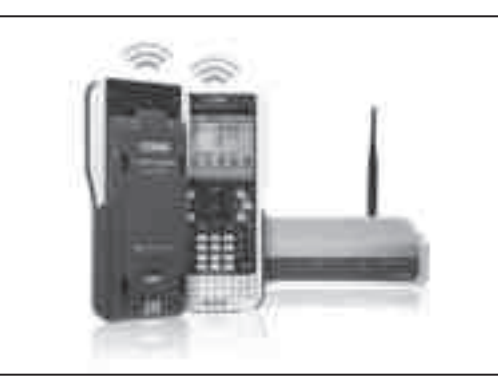

TI-Nspire™ CAS mit Touchpad Handheld mit drahtloser Basisstation ("Cradle Slide") und TI-Nspire™ Zugangspunkt ("Access Point")

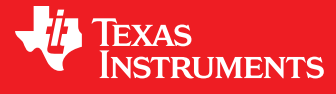

Ihre Erfahrung. Unsere Technologie. Mehr Lernerfolg.

++++++++++++++++++++++++++++++++++++++++++++++++++++++++++++++++ +++++++++++++++++++++++++++++++++++++++++++++++++++++++++++++++++++++++++++++++++++++++++++++++++

 $+ \frac{1}{1} + \frac{1}{1} + \frac{$ ++++++**-C4\$-Rechner Handhelds vernetzt: Das Tl-Nspire ™ Navigator ™ System im Einsatz** 

*Dr. Ewald Bichler*

Auf die Unterseite jedes TI-NspireTM CAS *mit Touchpad* Handhelds wird eine drahtlose Basisstation ("Cradle Slide") geschoben, welches die Kommunikation zum Drahtlosnetzwerk übernimmt. Dieses "Cradle Slide" enthält eine eigene Stromversorgung über einen internen Akku. Die "Cradle Slides" lassen sich in speziellen Ladestationen aufladen.

Das Management des Drahtlosnetzwerks wird von einem Access Point übernommen. Dieser Access Point wird mit einem PC verbunden. Zum Betrieb des Netzwerks ist die TI-Nspire™ Navigator<sup>™</sup> – Software nötig.

++++++++++++++++++++++++++++++++++++++++++++++++++++++++++++++++ +++++++++++++++++++++++++++++++++++++++++++++++++++++++++++++++++++++++++++++++++++++++++++++++++

Nutzt man TI-Nspire<sup>™</sup> Navigator<sup>™</sup>, so ändert sich technisch gesehen im Unterricht für die Schüler sehr wenig. Sie schieben lediglich die drahtlose Basisstation auf ihren Rechner. Die Lehrkraft muss über einen PC mit der TI-Nspire™ Navigator<sup>™</sup> -Software verfügen.

TI-82 STATS, TI-83, TI-83 Plus, TI-83 Plus Silver Edition, TI-84 Plus, TI-84 Plus Silver Edition

**Zeichenerklärung:** [[8] Computeralgebrasystem **Graphische Taschenrechner** 

CAS <mark>is</mark> Computeralgebrasystem **GTR** TI-89, TI-89 Titanium, TI-92 Plus, Voyage™ 200

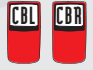

CBL CBR Messwerterfassungssystem CBL™, CBL 2™, CBR 2™

PC Software – Derive™, TI InterActive!™, Cabri Geometry II™, TI-Navigator™ PC

TI-Nspire™ *(mit Touchpad)*, TI-Nspire™ Software, TI-Nspire™ Lehrer-Software TI-Nspire™ CAS *(mit Touchpad)*, TI-Nspire™ CAS Software, TI-Nspire™ CAS Lehrer-Software

# *Liebe Lehrerinnen und Lehrer,*

zu Beginn der 1970er waren die Hersteller von Rechenschiebern der festen Überzeugung, dass der Rechenschieber das ideale Werkzeug für den Mathematikunterricht sei. In Lehrplan, Prüfung und Schulbuch integriert, und preisgünstig obendrein. Die Nutzer waren auf der Suche nach einem Hilfsmittel, welches sie vom Rechnen entlastet. Ganz so wie es Leibniz formuliert hat: "Denn es ist eines ausgezeichneten Mannes nicht würdig, wertvolle Stunden wie ein Sklave im Keller der einfachen Rechnungen zu verbringen. Diese Aufgaben könnten ohne Besorgnis abgegeben werden, wenn wir Maschinen hätten." Eine Antwort auf diesen Wunsch waren die Taschenrechner. Die Taschenrechner verdrängten in sehr kurzer Zeit die bis dahin verbreiteten Rechenschieber und traten ihren Siegeszug an. In den folgenden Jahren wurden die Taschenrechner immer weiter entwickelt und für spezifische Bedürfnisse ausdifferenziert, z.B. durch zusätzliche Speicher-, Druck- oder Programmiermöglichkeiten oder durch eine Fülle mathematischer oder naturwissenschaftlicher Zusatzfunktionen.

Der nächste große Entwicklungsschritt bahnte sich anfangs der 1990er Jahre an, als man erkannte, dass das erleichterte Rechnen alleine keine nachhaltige Maßgabe für den Unterricht mehr sein kann. Wichtig wurde dank der Graphikdisplays die Veranschaulichung von mathematischen Zusammenhängen. Unter dem Stichwort "The Power of Visualization" fasste Prof. Bert Waits von der Ohio State University, Columbus, Ohio und Gründer von T<sup>3</sup> - Teachers Teaching with Technology die pädagogischen Vorstellungen dieser Zeit zusammen.

Die Herausforderungen heute sind wiederum andere. Neben dem Rechnen und Veranschaulichen geht es innermathematisch um das Verstehen von mathematischen Zusammenhängen, wozu eine zunehmend engere Verknüpfung von Computeralgebra, dynamischer Geometrie, Funktionenplotter und Tabellenkalkulation dient. Zunehmend wird auch eine quasi barrierefreie Verbindung mit der Welt der Computer und des Internets erwartet, inklusive interaktiver Whiteboards und elektronischer Lernplattformen. Darüber hinaus kommen Fragen nach individuellen Lernstandserhebungen und neuen Formen des Assessments hinzu.

Mit den Produkten der TI-Nspire™ Familie ist Texas Instruments in der Lage, den individuellen pädagogischen Wünschen der Lehrerinnen und Lehrer nachzukommen. Der TI-Nspire™ Handheld kommt immer in Verbindung mit einer vollständigen PC Software. Die TI-Nspire™ Software kann direkt aus dem SMART Board heraus gestartet werden. Mit dem TI- TI-Nspire™ Navigator™ System lassen sich Handhelds zu einer drahtlosen Lernumgebung verbinden. Selbstredend können TI-Nspire™ Dateien ausgedruckt oder über das Internet verteilt werden. Mit Ihrer Entscheidung für Texas Instruments sind Sie gut gerüstet.

### *Ihr TI-Team*

++++++++++++++++++++++++++++++++++++++++++++++++++++++++++++++++ +++++++++++++++++++++++++++++++++++++++++++++++++++++++++++++++++++++++++++++++++++++++++++++++++ CAS-Rechner Handhelds vernetzt: Das Tl-Nspire™ Navigator™ System im Einsatz ++++++++++++

### **Einsatzmöglichkeiten von TI-Nspire™ Navigator™ Allgemeine Einordnung**

Bevor konkrete Beispiele aus dem Unterricht erfolgen, gilt es zunächst, TI-Nspire™ Navigator™ als Medium im Unterrichtsgeschehen einzuordnen. Ein Rechner wie TI-NspireTM (CAS) eröffnet durch die Verbindung der verschiedenen Werkzeuge (wie CAS-Rechner, Funktionenplotter, Tabellenkalkulation, etc.) bekanntermaßen viele neue Möglichkeiten im Unterricht. Diese Möglichkeiten können sich z. B. in den Lösungswegen niederschlagen, die zur Verfügung stehen. Sie können sich auch in der Art der Problemstellungen niederschlagen, die betrachtet werden. Zusammenfassend gesagt handelt es sich hier um Auswirkungen, die unmittelbar in Aufgabenstellungen und Lösungen eng verknüpft zum mathematischen Inhalt ansetzen.

TI-NspireTM NavigatorTM hingegen ist nun ein Werkzeug, welches neue Möglichkeiten in der Methodik des Unterrichts eröffnet.

#### **Beispiele**

++++++++++++++++++++++++++++++++++++++++++++++++++++++++++++++++ +++++++++++++++++++++++++++++++++++++++++++++++++++++++++++++++++++++++++++++++++++++++++++++++++

++++++++++++++++++++++++++++++++++++++++++++++++++++++++++++++++ +++++++++++++++++++++++++++++++++++++++++++++++++++++++++++++++++++++++++++++++++++++++++++++++++

Eine Einsatzmöglichkeit besteht darin, im Unterricht Gesprächsanlässe zu schaffen, die Ausgangspunkt für mathematische Diskussionen sind.

Solche Gesprächsanlässe können durch das Projizieren von Screenshots geschaffen werden. Nehmen wir an, die Lehrkraft gibt den Auftrag, die Schüler sollen verschiedene Funktionen wählen und zunächst deren Graphen zeichnen. (An dieser Stelle sind der Lesbarkeit halber nur sechs Screenshots abgedruckt, natürlich lassen sich in der Praxis die Screenshots aller Schülerinnen und Schüler über einen Beamer projizieren.)

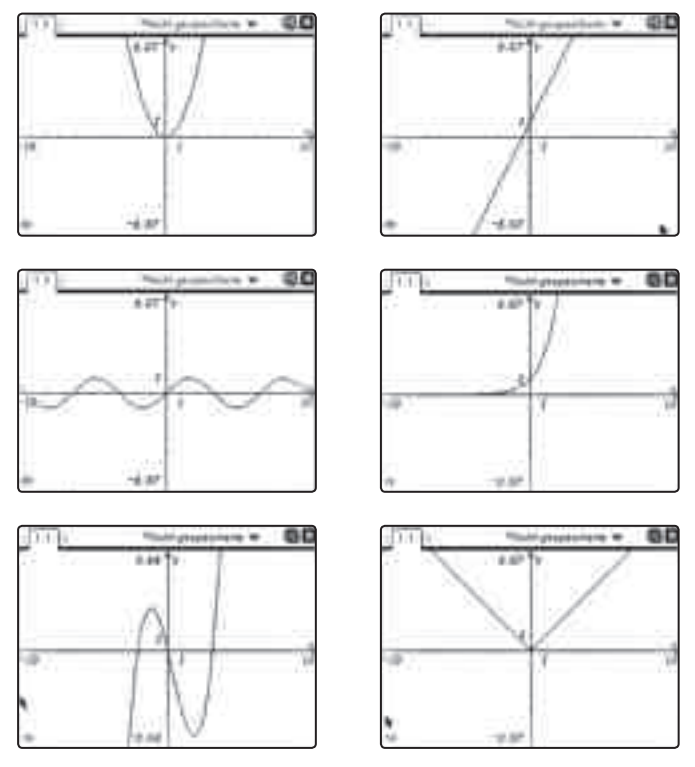

*Abbildung 1: Screenshots verschiedener Funktionsgraphen*

Nun erhalten die Schülerinnen und Schüler den Auftrag, an einer beliebigen von ihnen gewählten Stelle mit dem Zoom-Werkzeug mehrfach zu vergrößern. Die Screenshots werden erneut aufgenommen und projiziert:

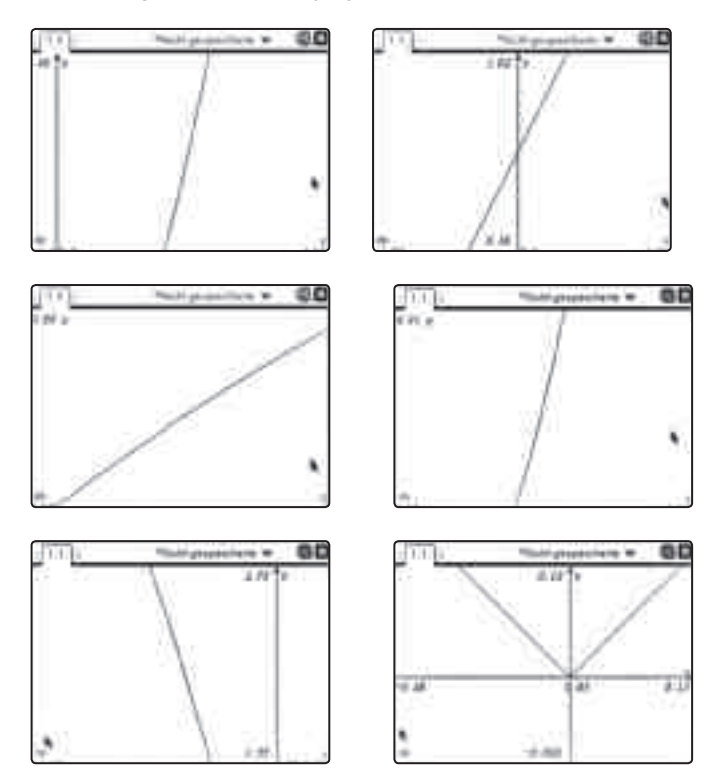

*Abbildung 2: Screenshots der vorherigen Graphen nach dem Zoomen*

Nun ergeben sich aus diesen Bildern einige Fragen zur Diskussion. Den Schülerinnen und Schülern fällt auf, dass nahezu alle Graphen fast wie eine Gerade verlaufen. Bei einer Funktion (der Schüler, der die Betragsfunktion gewählt hat, ist von der Lehrkraft vorher eigens dazu aufgefordert worden) ist dies aber offenbar nicht der Fall.

Jetzt schließt sich eine Diskussion an, in deren Verlauf die Tatsache der lokalen Linearisierung herausgearbeitet werden kann. Dabei können zur Verdeutlichung einzelne Schülerinnen und Schüler als "Live-Presenter" verwendet werden, die den Vorgang des Zoomens an ihrem Beispiel noch einmal live der gesamten Klasse zeigen.

Gesprächsanlässe können aber auch durch kurze Umfragen, sog. "Quick-Polls" initiiert werden. Hierzu gibt es die Möglichkeit, eine Frage mit verschiedenen vorgefertigten Antwortmöglichkeiten (wie "Ja-Nein", "Stimme zu – Stimme nicht zu") an die Rechner der Schülerinnen und Schüler zu schicken. Die Schülerinnen und Schüler beantworten die Frage und das Ergebnis kann (anonymisiert) unmittelbar betrachtet werden. Nehmen wir an, die Lehrkraft stellt die Frage "Liegt ein Extremwert vor, wenn  $f'(a) = f''(a) = 0$  ist?" Eine Auswertung der Schülerantworten (dies dauert in der Praxis nicht einmal eine halbe Minute) liefert:

++++++++++++++++++++++++++++++++++++++++++++++++++++++++++++++++ +++++++++++++++++++++++++++++++++++++++++++++++++++++++++++++++++++++++++++++++++++++++++++++++++

 $+ \frac{1}{1} + \frac{1}{1} + \frac{$ ++++++**-C4\$-Rechner Handhelds vernetzt: Das Tl-Nspire ™ Navigator ™ System im Einsatz** 

*Dr. Ewald Bichler*

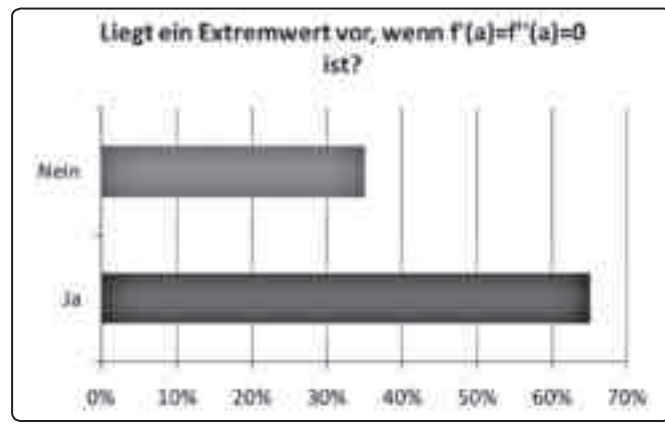

*Abbildung 3: Ergebnis des Quick-Poll*

Nun lässt sich die Diskussion anschließen, ob die Aussage wirklich richtig ist. Immerhin sind ja 35% dagegen. Aus welchen Gründen könnten diese Schülerinnen und Schüler dagegen sein? Was könnte sie dazu bewegen? Was bewegt die anderen Schülerinnen und Schüler zur Zustimmung? Von besonderem Vorteil ist hier, dass die Umfragen anonymisiert erfolgen und dadurch wirklich jede Schülerin und jeder Schüler in den Prozess integriert werden. Die Ergebnisse des Quick-Poll können auch live projiziert werden, was bedeutet, dass die graphische Darstellung der Antworten bei jeder abgeschickten Schülerantwort aktualisiert wird. Dies kann ein reizvolles Mittel sein, wenn während des Beantwortens der Frage bereits eine Diskussion in der Klasse im Gange ist, welche dann die weiteren Antworten beeinflusst. Hier kann auch die Lehrkraft auf die Diskussion durch gezielte Impulse Einfluss nehmen.

Im Gegensatz zu Schnellumfragen gibt es auch die Möglichkeit, vorher vorbereitete Frage-Antwort-Dokumente an die Schülerinnen und Schüler zu senden, diese von Ihnen bearbeiten zu lassen, wieder einzusammeln und sofort auszuwerten. Auch ein solches Dokument kann Ausgangspunkt für Diskussionen sein.

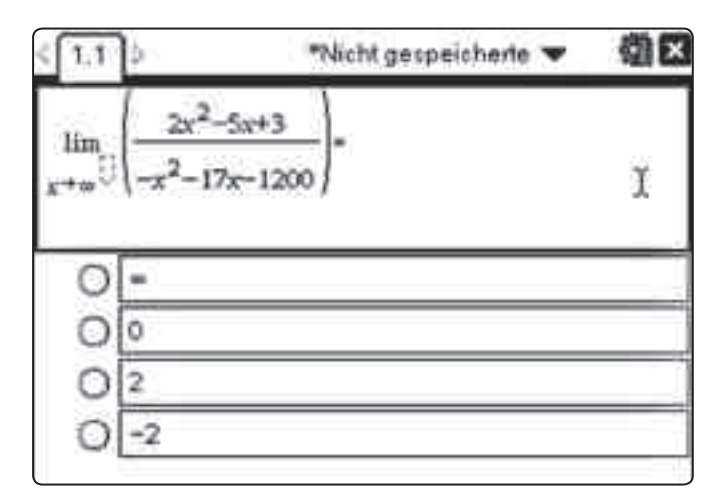

*Abbildung 4: Beispiel eines Elements eines Frage-/Antwort-Dokuments*

Die vorher genannten Dokumente lassen sich auch nutzen, um gezielt Grundvorstellungen und Grundwissen zu festigen. So können Frage-/Antwort-Dokumente zu grundlegendem Wissen das ganze Schuljahr über eingesetzt werden. In einem Portfolio lässt sich dann die Entwicklung bezogen auf jeden einzelnen Schüler festhalten und zur Diagnose nutzen.

++++++++++++++++++++++++++++++++++++++++++++++++++++++++++++++++ +++++++++++++++++++++++++++++++++++++++++++++++++++++++++++++++++++++++++++++++++++++++++++++++++

Mithilfe der TI-Nspire™ Navigator™ – Software lassen sich Dokumente von der Lehrkraft an die Schüler senden (und umgekehrt). Dies lässt sich beispielsweise in Gruppenarbeiten gut einsetzen. Nehmen wir an, die Schülerinnen und Schüler bearbeiten eine bestimmte Aufgabenstellung in Gruppen. Gegen Ende der Unterrichtsstunde fordert die Lehrkraft einen Vertreter jeder Gruppe auf, die Lösung der Gruppe an die Lehrkraft zu senden. Die Lehrkraft wiederum sendet alle diese Lösung an jede einzelne Schülerin/jeden einzelnen Schüler. Der Prozess des Sendens dieser Dateien nimmt nicht einmal eine Minute Zeit in Anspruch. Hausaufgabe dieser Stunde ist es dann, die verschiedenen Lösungen zu bewerten. Auf diese Weise wird der Arbeit jeder Gruppe Beachtung geschenkt und verschiedene Lösungswege werden diskutiert. Die Bewertung von Lösungen verlangt zudem auf Seiten der Schülerinnen und Schüler enorme Leistungen, die auf den aktuell im Blickpunkt stehenden Kompetenzerwerb abzielen.

Das Versenden von Dateien kann auch dazu genutzt werden, Messdaten an die Schülerinnen und Schüler zu senden. So kann die Lehrkraft etwa Zeit-Ort-Daten eines Schwingungsvorgangs im Unterricht live aufzeichnen. Diese Daten lassen sich dann an die Schülerinnen und Schüler schicken mit dem Auftrag, einen geeigneten Funktionsterm zu bestimmen, der diesen Vorgang modelliert.

#### **Spontaner Einsatz**

Stellt man TI-Navigator™ im Klassenzimmer bereit, so können die Schülerinnen und Schüler zu Beginn der Unterrichtsstunde die "Cradle Slides" auf ihre Handhelds schieben. Weiterhin ändert sich für die Schülerinnen und Schüler nichts. Auf diese Weise lässt sich TI-Navigator<sup>™</sup> nahtlos in den Unterrichtsablauf integrieren. Insbesondere ist ein Einsatz auch spontan möglich. Hierzu eignen sich besonders die Screenshot-Funktionalität, der Live-Presenter und die Quick-Polls. So manches Mal stellt gerade diese Einsatzmöglichkeit eine sehr gewinnbringende dar.

#### **Zusammenfassung**

TI-NspireTM NavigatorTM ist ein Hilfsmittel, welches das Medium Graphikrechner (numerisch) bzw. CAS-Rechner um methodische Komponenten erweitert. Es eröffnet neue Möglichkeiten für Interaktionen im Unterrichtsgeschehen. Stellt man eine Beziehung zu den allgemeinen mathematischen Kompetenzen her, die die KMK in den Bildungsstandards *(KMK: Bildungsstandards im Fach Mathematik für den Mittleren Schulabschluss (Jahrgangsstufe 10) - Beschluss vom 04.12.2003; Köln: Luchterhand/Wolters-Kluwer)* formuliert hat, so lässt sich erkennen, dass sich das System beim Erwerb aller Kompetenzen unterstützend einsetzen lässt:

++++++++++++++++++++++++++++++++++++++++++++++++++++++++++++++++ +++++++++++++++++++++++++++++++++++++++++++++++++++++++++++++++++++++++++++++++++++++++++++++++++

### ++++++++++++++++++++++++++++++++++++++++++++++++++++++++++++++++ +++++++++++++++++++++++++++++++++++++++++++++++++++++++++++++++++++++++++++++++++++++++++++++++++ CAS-Rechner Handhelds vernetzt: Das Tl-Nspire™ Navigator™ System im Einsatz ++++++++++++ *Dr. Ewald Bichler*

- Probleme mathematisch lösen
- mathematisch modellieren
- mathematische Darstellungen verwenden
- mathematisch argumentieren
- kommunizieren

++++++++++++++++++++++++++++++++++++++++++++++++++++++++++++++++ +++++++++++++++++++++++++++++++++++++++++++++++++++++++++++++++++++++++++++++++++++++++++++++++++

• mit symbolischen, formalen und technischen Elementen der Mathematik umgehen

Insbesondere zeigt die Erfahrung aus dem Piloteinsatz von TI-Nspire™ Navigator™, dass sich vielfältige Anlässe für Gespräche und Diskussionen schaffen lassen, welche Fragen zu den Aufgabenstellungen aufwerfen oder Anregungen zur Lösung

geben. Beide Punkte sind zentrale Bestandteile beim Lösen mathematischer Fragestellungen. George Polya spricht von "Fragen Anregungen, Denkoperationen" *(George Polya: Schule des Denkens. Vom Lösen mathematischer Fragestellungen. Tübingen, Basel 41995, S.14)*

Diesem Einsatz und der damit verbundenen weiteren Entwicklung des Werkzeugs gilt es aufgeschlossen gegenüber zu stehen.

#### **Autor:**

Dr. Ewald Bichler Universität Würzburg (D) ewald.bichler@mathematik.uni-wuerzburg.de

# **Möglichkeiten der didaktischen Reduktion beim logistischen Wachstum**

*Lutz Breidert* 

#### **Kurze Einführung**

Es hat sich schon in der Vergangenheit gezeigt, dass die Struktur des Funktionsterms der Lösung der Differentialgleichung des logistischen Wachstums **CAS** 

$$
f\Big(t\Big)=\frac{f(0)\cdot G}{f(0)+(G-f(0))e^{-\lambda\ \cdot\ G\ \cdot\ t}}
$$

schen Reduktion beschrieben werden, die den Zugang erleich-"mitnehmen" können.<br>. hier kein Unterrichtsgang vorgestellt werden soll, sondern prinsich den Lernenden nicht ohne Weiteres intuitiv erschließt. Daher sollen im Folgenden einige Möglichkeiten zur didaktitern sollen. Für GK geeignet um Missverständnissen oder falschen Erwartungen vorzubeugen, sei darauf hingewiesen, dass zipielle Eigenschaften des logistischen Wachstums, die auch leistungsschwächere Lernende aus dieser Unterrichtseinheit

die im Rahmen der Fortbildungen zur Einführung des Kern-Die Grundgedanken werden anhand einer Aufgabe entwickelt, curriculums durch die Multiplikatoren in Niedersachsen benutzt worden ist.

#### **Aufgabe: Baumdurchmesser:**

(immer in 1,2m Höhe) im Verlauf der Jahre gemessen. Bei einem Baum in einem Nationalpark wurde der Durchmesser

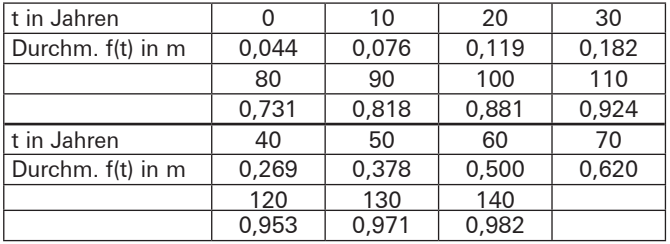

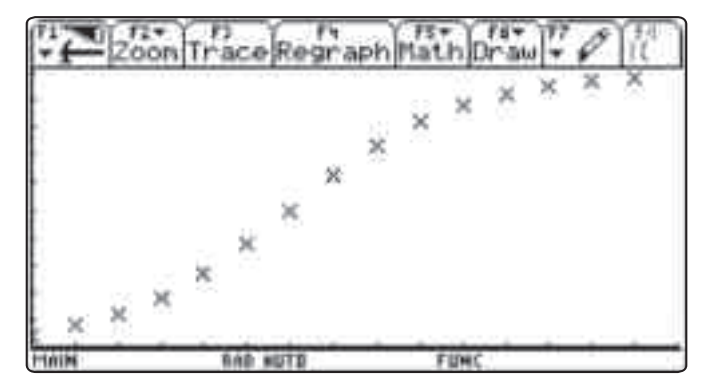

*Abb.1: Grafische Darstellung der Messwerte (x-Achse zwischen 0 und 150; y-Achse zwischen 0 und 1)*

Die grafische Darstellung der Daten legt nahe, dass das Wachstumsverhalten zu Beginn recht gut durch einen exponentiellen Wachstumsvorgang beschrieben werden kann, gegen Ende durch einen begrenzten Wachstumsvorgang und dazwischen annähernd linear.

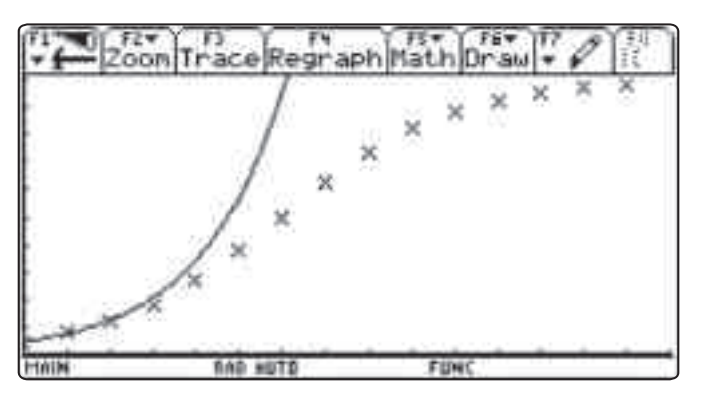

*Abb.2: Abb.1 ergänzt durch Graphen des exponentiellen Wachstums*